# **UC Learning Center (UCLC)**

Overview & Navigation

Learning & Organization Effectiveness Health Human Resources

#### **Preface**

- This is an informational document about the UC Learning Center, which is the learning management system for UC San Diego Health.
- UC San Diego employees and affiliates access the UC Learning Center via different pathways.
	- UCSD Employees are hired and paid by UC San Diego Health
	- Affiliates (Non-UCSD Employees) include travelers, registry, and those individuals who are not UC employees.
- It is important to note:
	- **UC Employees must have their active directory setup before completing learning modules in the UC Learning Center. Typically, this is after you've been able to access your UCSD email.**
		- **If your active directory is not yet setup, you will not be able to log in. New hires who have not been fully processed in our payroll system will experience delays and are encouraged to check back in the coming days (typically 24 - 48 hours).**

#### **Topics**

- Logging into the UC Learning Center (UCLC)
	- UCSD Employee Log In pages 5-6
	- Affiliate (Traveler/Registry/Non-UCSD Employee) Log In page 8
- Review of the UCLC Tiles
- Free learning and development resources (Skillsoft and My UC Career)
- Navigating to your UCLC Timeline and Tasks to find your EPIC trainings page 14
- How to contact the UCLC administration team
	- Process for Employee page 16-17
	- Process for Affiliate (Traveler/Registry/Non-UCSD Employee) page 19

# **Employee**

UC Learning Center Log In

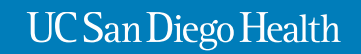

#### Logging into the UC Learning Center (as an employee)

- Open web browser and type/navigate to **mycourses.ucsd.edu.** Recommended browser to use: Chrome (preferred), FireFox, Safari, Internet Explorer. Please make sure your Flash Player setting is turned on.
- Click on the link shown below.

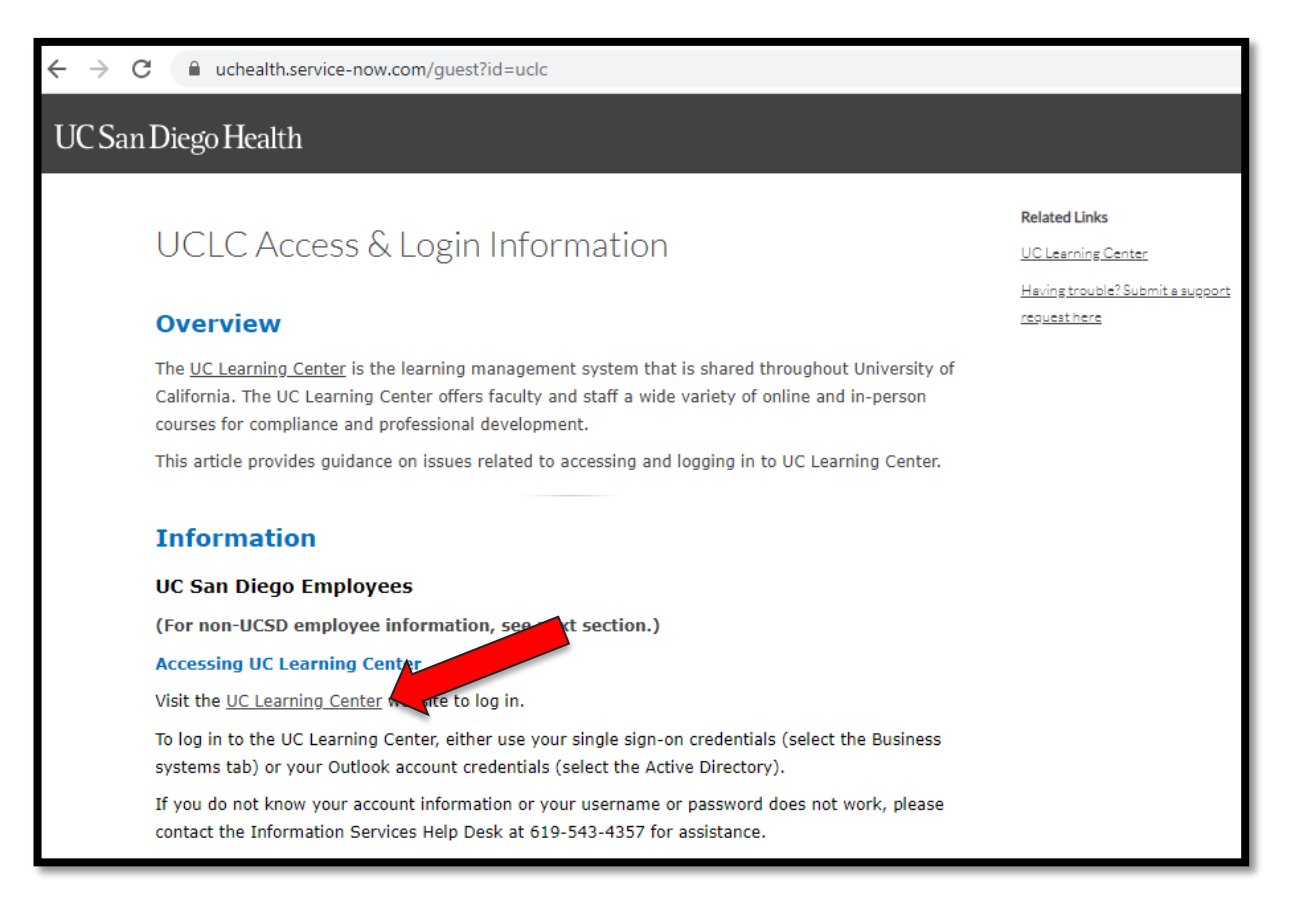

### Log-in Page for UC Employees

- Select 'Active Directory'.
- Use your active directory user name to log in.

\*Important Note: If your active directory is not yet setup, you will not be able to log in. New hires who have not been fully processed in our payroll system will experience delays and are encouraged to check back in the coming days (typically ~24 - 48 hours).

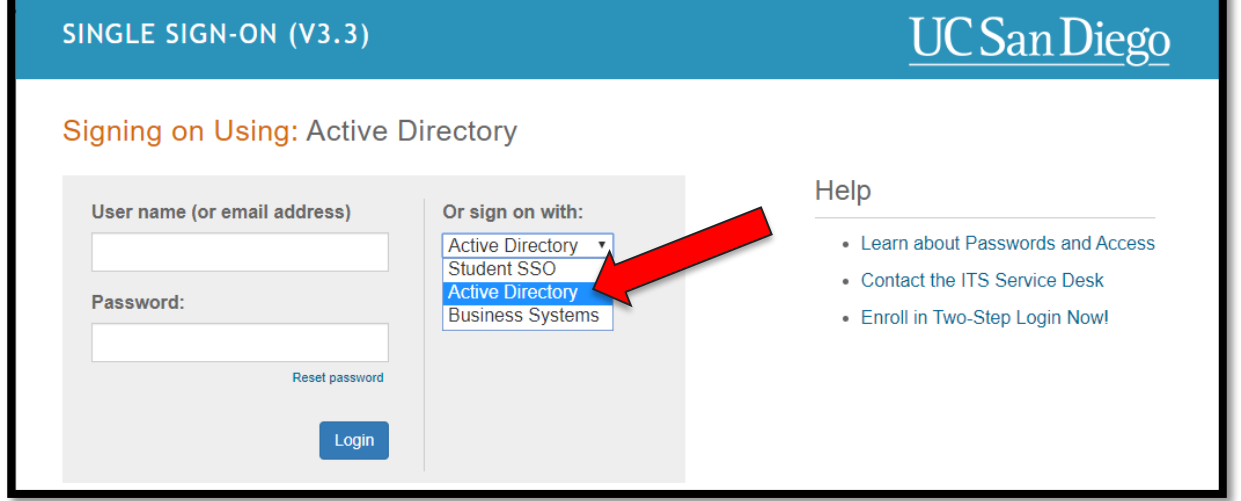

Once you've logged in, you should see the Welcome to the UC Learning Center home page.

\*Important Note: Please do not use your mobile device or iPads when using the UCLC. It is best to use your desktop computer or laptop.

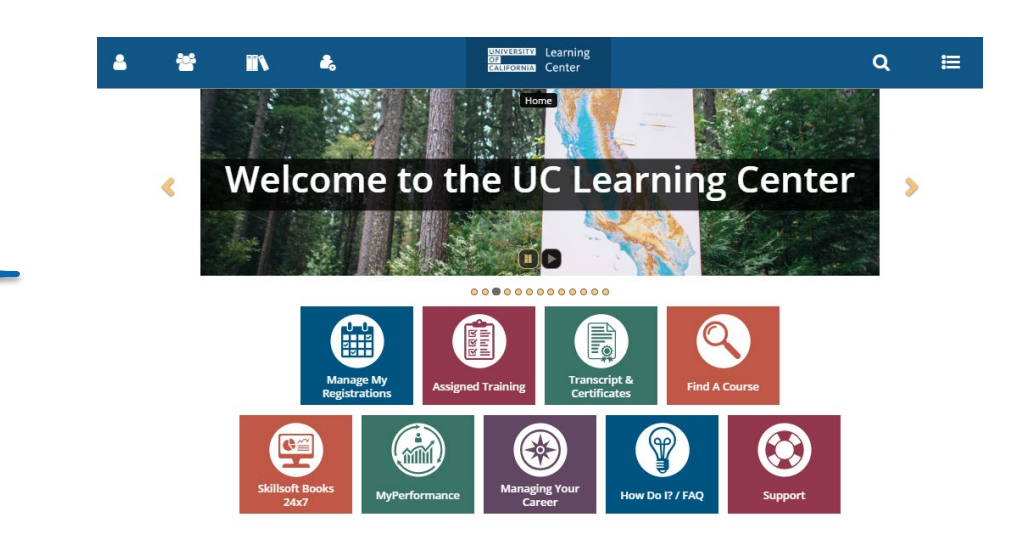

## **Affiliate (Traveler/Registry/Non-UCSD Employee)**

UC Learning Center Log In

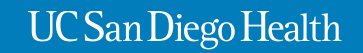

#### Logging into the UC Learning Center (as an affiliate)

*For Affiliates/Travelers/Registry*

Affiliates include travelers, registry, and those individuals who are not UC employees.

- Open web browser and type/navigate to **mycourses.ucsd.edu.** Recommended browser to use: Chrome (preferred), FireFox, Safari, Internet Explorer. Please make sure your Flash Player setting is turned on.
- Scroll to the section labeled **Affiliates (Non-UCSD Employees).**

8

Do not

use this

• Use the link within this section as shown below to access the UCLC.

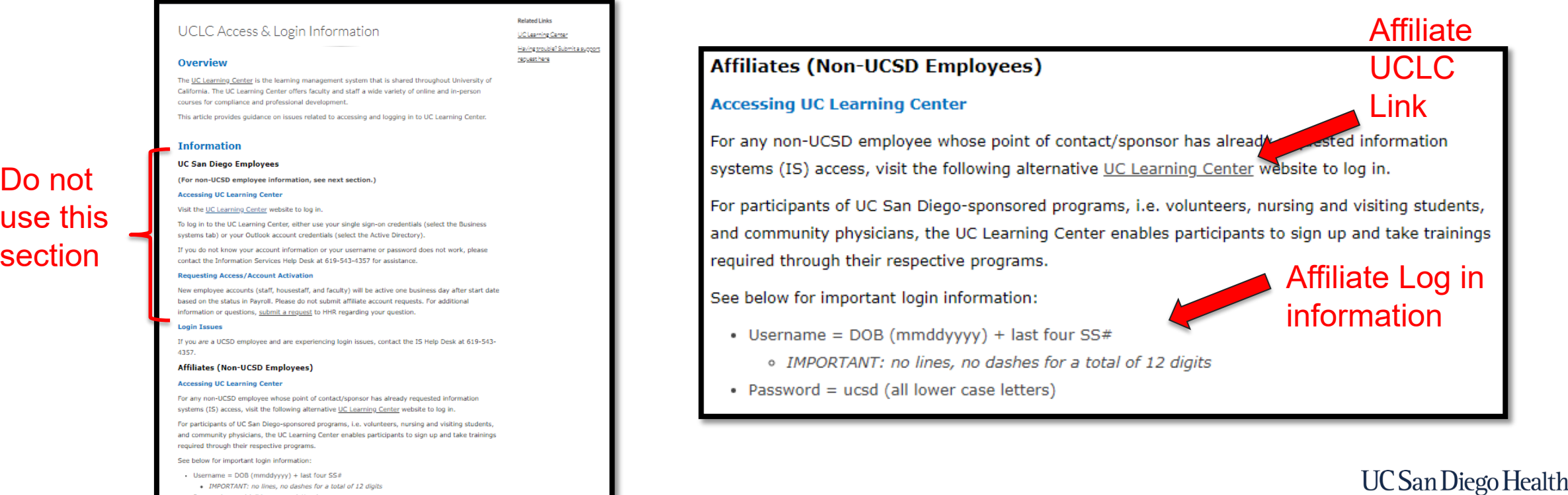

### **Once you are logged into the UCLC,**

**the UCLC homepage will be the same for both employees and affiliates.**

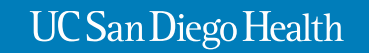

#### Review of the UC Learning Center Tiles (1 of 2)

*shown as overdue, you have ~14 days to complete* 

*them.*

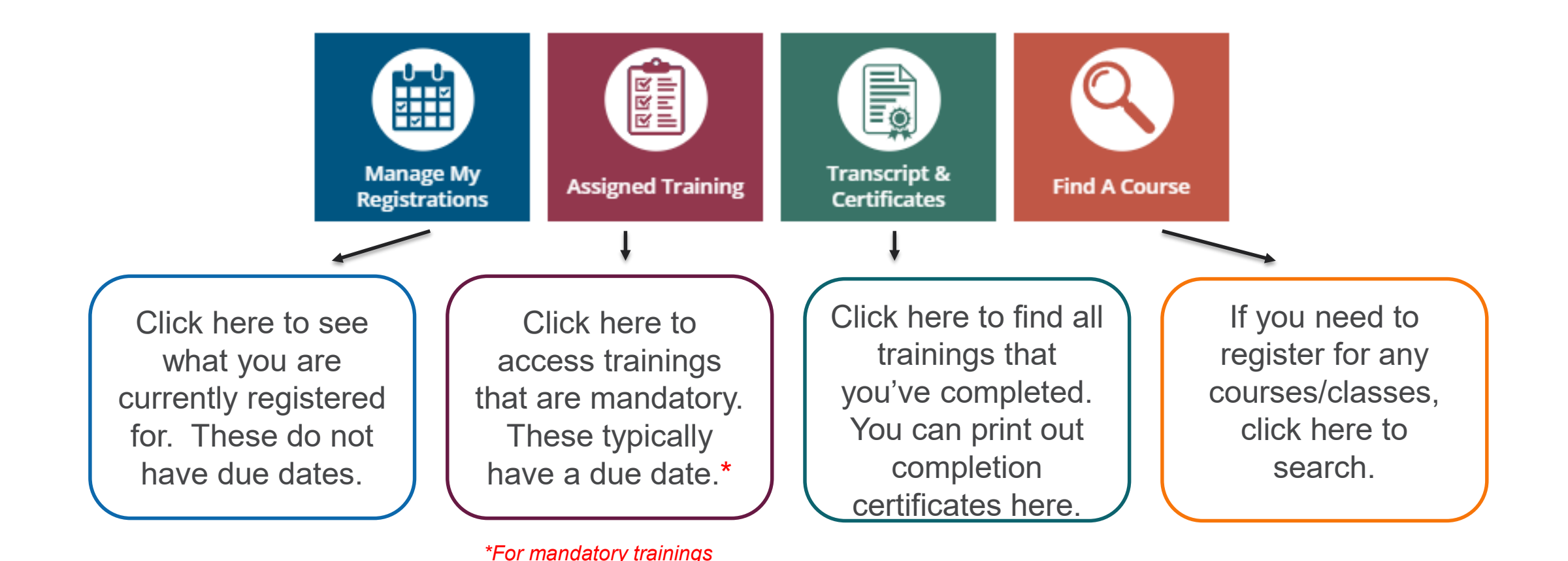

#### Review of the UC Learning Center Tiles (2 of 2)

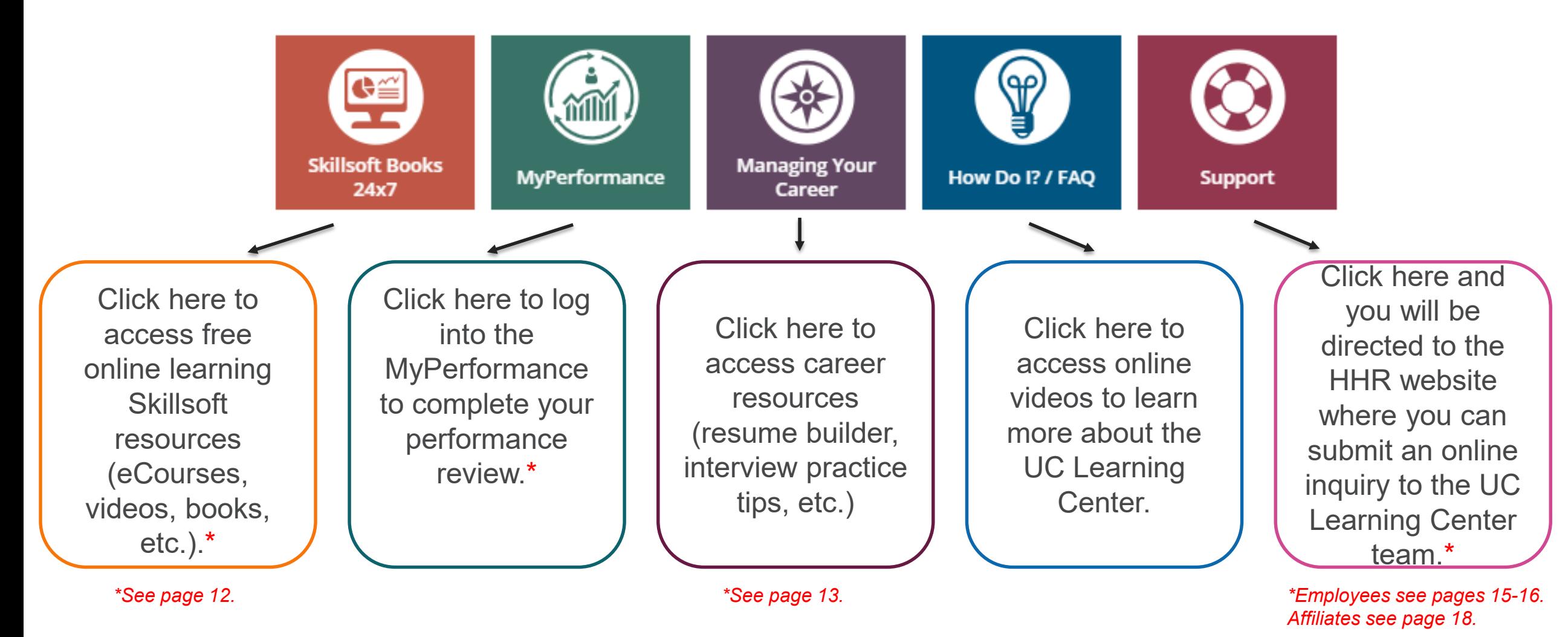

**UC San Diego Health** 

11

#### Skillsoft – Free Online Learning Resources

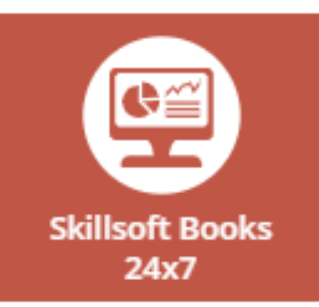

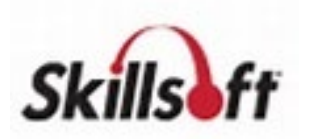

- Soft Skill Training (i.e. Time Management, Goal Setting, Communication, Critical Thinking)
- Desktop Skills (i.e. Excel, Powerpoint, Word)
- Project Management Certification (Prep Courses)
- Six Sigma Courses
- Skillsoft<sup>®</sup> Books

#### My UC Career

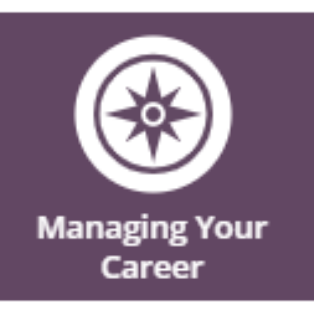

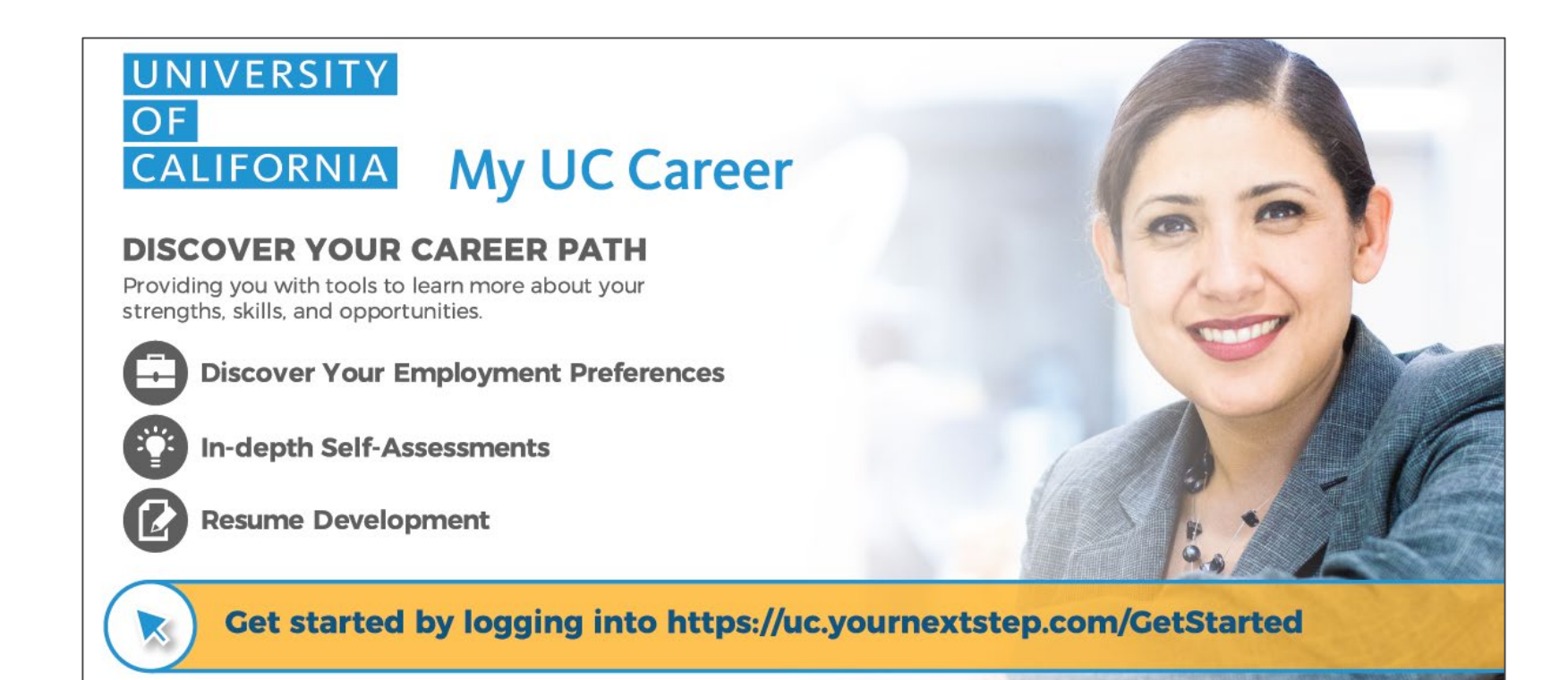

#### Navigating to your UCLC Timeline and Tasks to find your EPIC trainings

- Please click on the timeline/task icon located in the upper right hand corner to find out what EPIC class(es) you are registered for.
- After clicking the timeline/task icon, you will also see what registrations are pending and still need to be completed.

**ALL** 

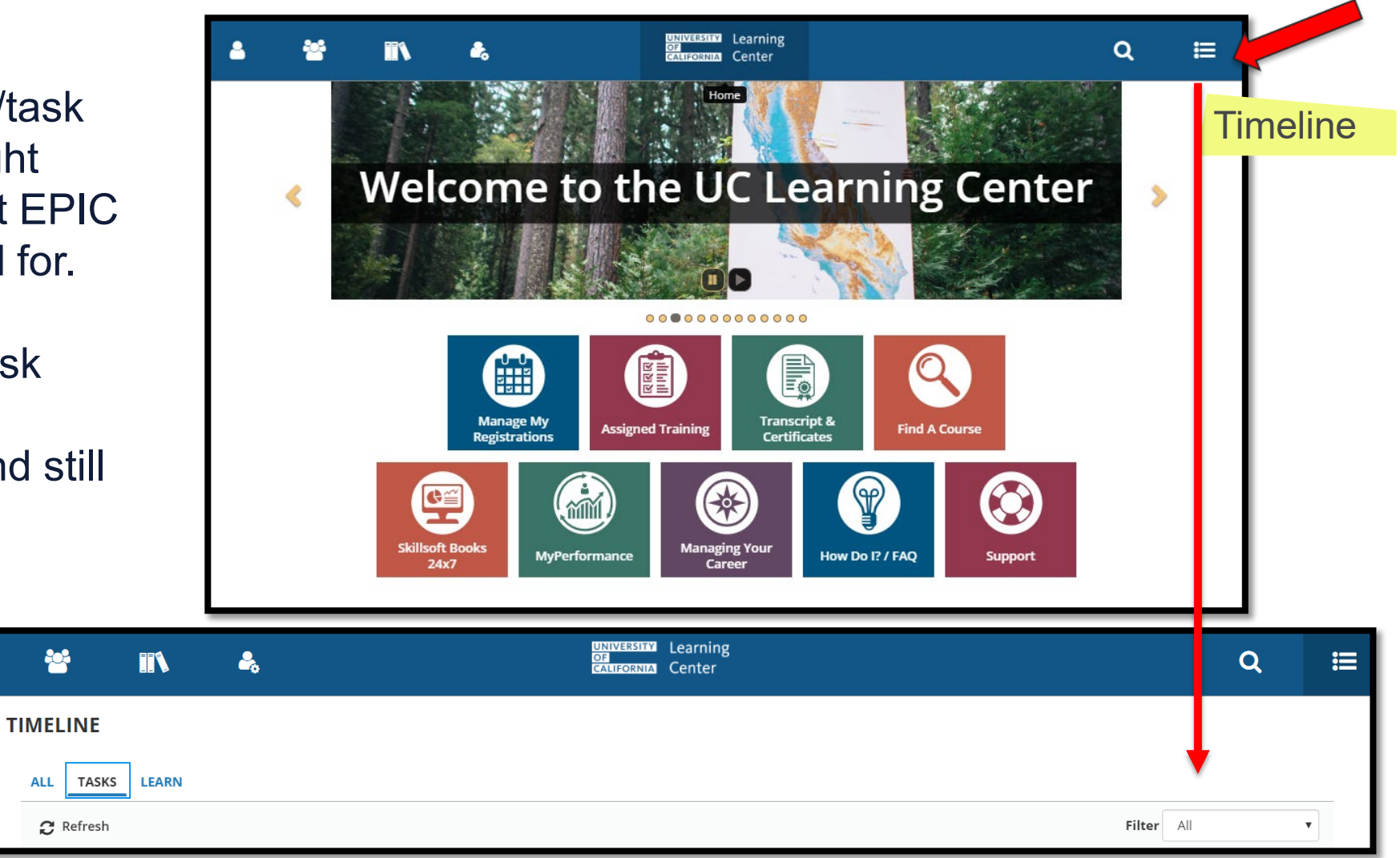

### **For Employees**

Process for how to contact the UC Learning Center Administration Team

#### … Have a question about the UC Learning Center?

If you need assistance or have additional questions, contact the Health Human Resources UC Learning Center administration team by doing the following step:

- 1. Go to HHR website [hhr.ucsd.edu](https://uchealth.service-now.com/hrportal?spa=1).
- 2. Click New Request, Click on Self Service.

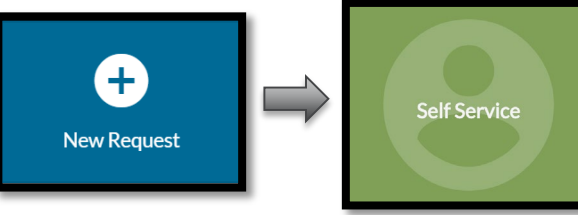

- 3. Locate Learning & Development.
- 4. Click on UC Learning Center.
- 5. Complete online request form for what you have a question on.
- 6. Click Submit.

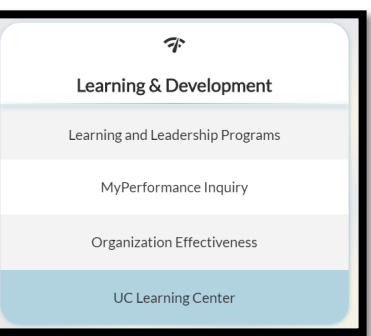

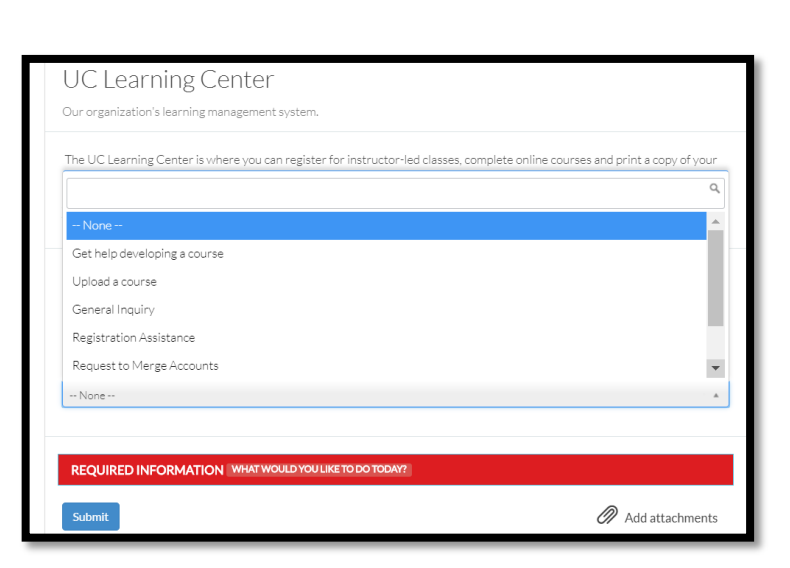

Support

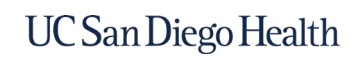

#### Types of Questions - Examples

**Support** 

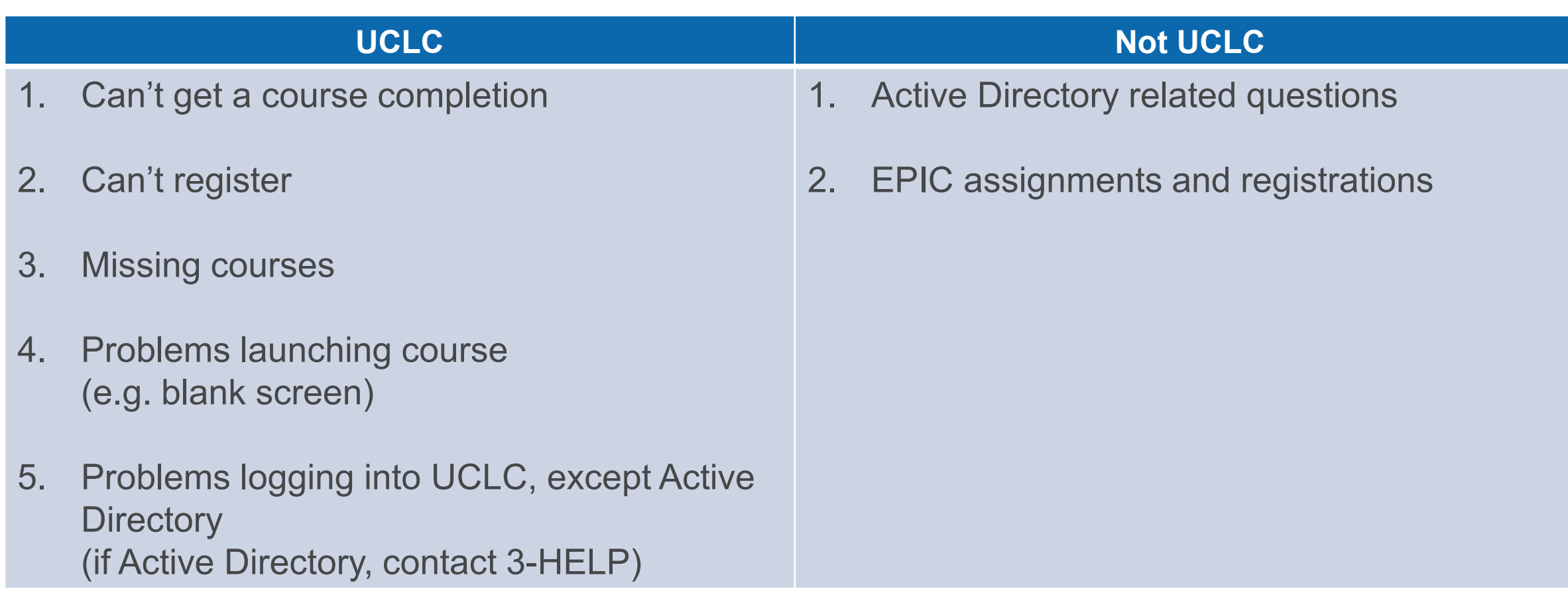

### **For Affiliates**

Process for how to contact the UC Learning Center Administration Team

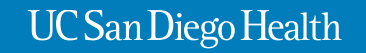

#### … Have a question about the UC Learning Center?

If you are an affiliate and need assistance or have additional questions, contact the Health Human Resources UC Learning Center administration team by doing the following step:

- 1. Go to **mycourses.ucsd.edu**.
- 2. Scroll down to Login Issues.
- 3. Click **'please submit a request using this form'.**
- 4. Complete UCLC Inquiry online form.
- 5. Click **Submit**.

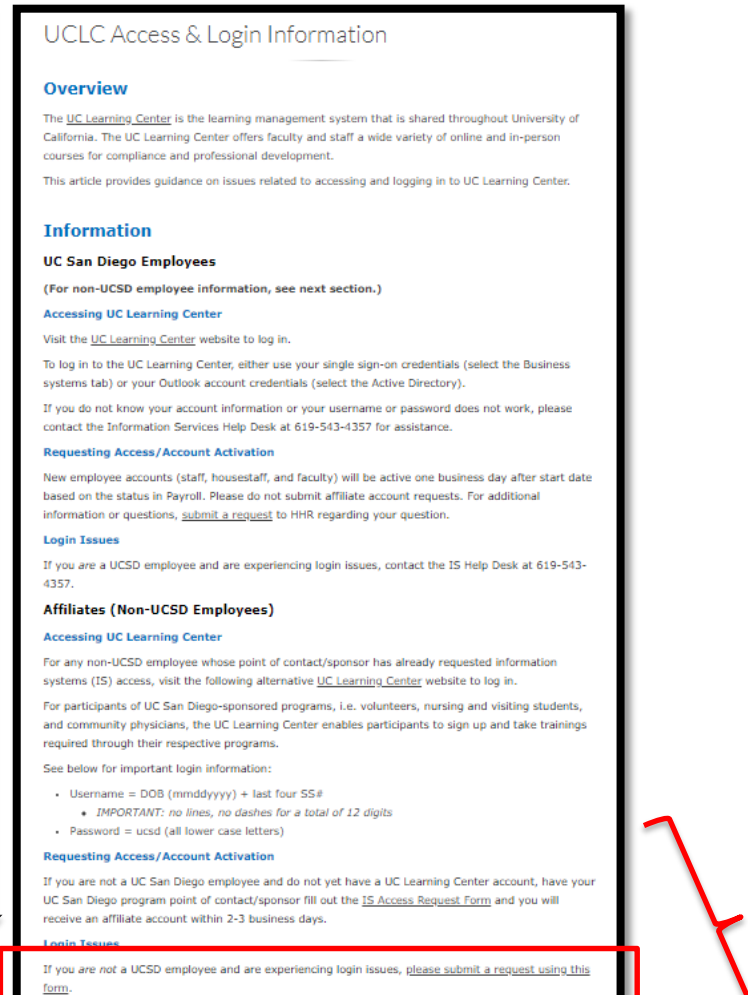

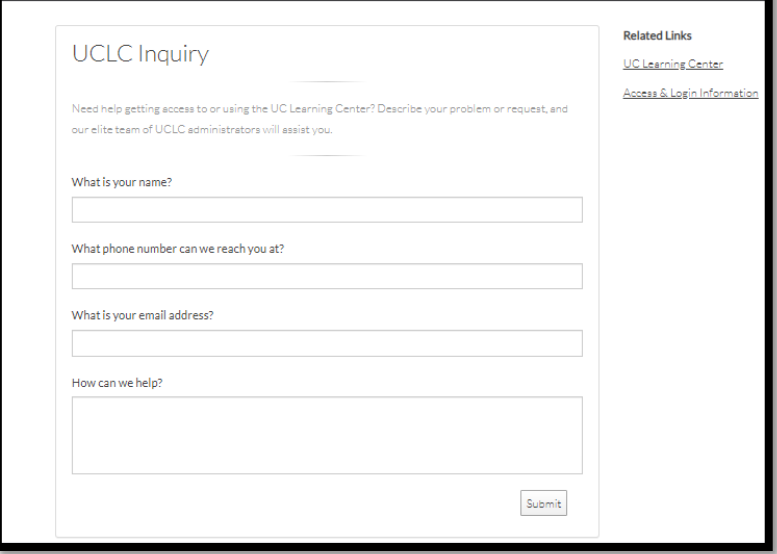